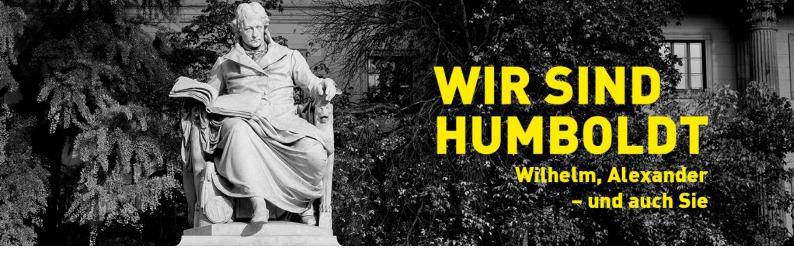

## The Alumni Portal at Humboldt-Universität zu Berlin

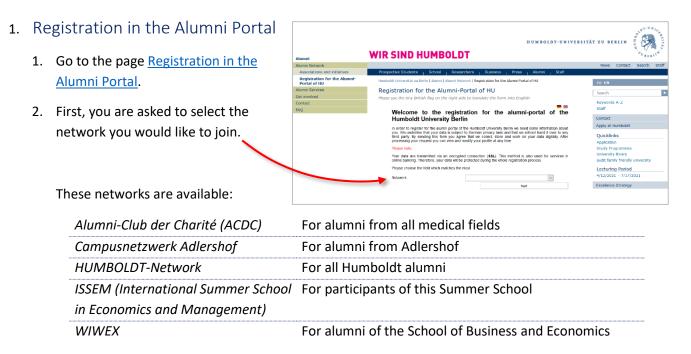

3. In the next step, the form for your personal registration in the Alumni Portal appears. Here you will be asked, among other things, to enter your degrees and periods of study. Registration cannot be completed without this data.

Attention: Please use a working e-mail address to register in the Alumni Portal. *Do not use your HU e-mail address*. This will be deactivated as soon as you exmatriculate or after your employment is terminated.

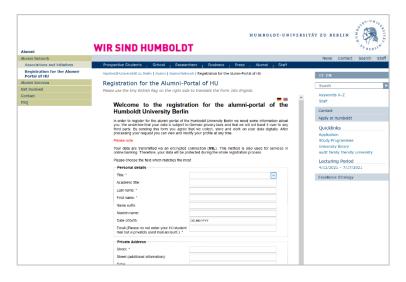

 At the bottom of the screen there is the option to apply for a personal alumni e-mail address.
To do so, select the option "Yes" under "Services offerings".

You can also apply for a personal alumni email address after having registered by emailing us. (alumni@hu-berlin.de)

You can access the alumni e-mail account mailbox in the browser or you can integrate it into an e-mail programme. In this <u>alumni e-mail guide</u>, you will find detailed instructions on how to set it up.

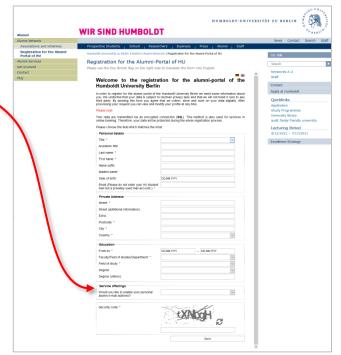

5. Your registration is now complete. We will check your data before we activate your account. You will then receive your login details.

## 2. Security notice

Only alumni and members of Humboldt-Universität are granted access to the portal. Your data will be transferred via an encrypted connection (SSL), a technique also used in online banking. Your data is therefore protected during the entire registration process. If you have any questions or comments, please contact the Alumni Office (alumni@hu-berlin.de). Please send us a screenshot of the application in the attachment.

Welcome to the Alumni Portal of Humboldt-Universität zu Berlin.